WEPクラックもWPA-PSK辞書攻撃も思いのまま!

## **1** ー トラックス しゅうしゅう しゅうかん しゅうかん しゅうかん しゅうかん しゅうかん しゅうかん しゅうかん しゅうかん しゅうかん しゅうかん しゅうかん しゅうかん しゅうかん しゅうかん しゅっとり しゅっとり Aircrack-ngをコマンド ラインで使いこなす 文●西方 望

**無線LANクラック最強のツール、それがAircrack-ngだ。各種ツール群を駆使すれ ばWEPは完全に制覇できる。でもコマンドラインはちょっと… という人も多いだろうが、 実はそれほど難しいわけではないぞ。ここでは主要ツールの基本的な使い方を解説する。**

# Aircrack-ngで無線LANの危険性を実感しよう

### **いちばん危険なパスワード**

 **いま現在、最も現実的な脅威といえるパスワード クラックは何か、と考えると、やはり無線 LAN の WEP キー・WPA-PSK パスフレーズのクラック、で はないだろうか。Windows などのログオンパスワー ドクラックは、対話型ログオンなら「勝手にマシン に触れる」必要があるし、ネットワークログオンでも LAN 上にいなければならない。いずれにせよクラッ ク可能な状況自体がかなり限定される。Web などの パスワードのオンラインクラックは、足がきわめて付 きやすいのでおいそれとできることではない。**

 **だが無線 LAN は違う。なにせ電波なのだから、 傍受可能な範囲にさえ入ればいいのだし、少なくと も受動的な解析を行うぶんには絶対に相手に気づか れない。いったんクラックされれば LAN 内に侵入さ れてしまうわけで、ログオンパスワードクラックや保存 されたパスワードの解析などがここで現実の脅威とな る。ARP スプーフィングなどの手間を掛けずともス ニッフィングも楽勝。**

 **もちろん脅威は LAN 内だけに留まらず、クラック されたアクセスポイント(AP)を踏み台にして外部 サイトへの各種攻撃をされ、濡れ衣を着せられること もあり得る。ひとたびパスワードが破られて侵入され れば、たいへんな事態が待っているかもしれないのだ。**

### **もう口が酸っぱくなってますが**

 **しかるに、全くの無防備状態で無線 LAN を気軽 に使っている人が多すぎる。WEP では無防備とほ とんど変わらない、いや、防備してると思い込んで るぶん余計タチが悪い。今まではたまたまクラック されていなかっただけで、自分がどれだけ薄氷を踏 んでいるのか、いい加減みんな知ってほしい。ああ、**

**実はとっくにクラックされて毎日侵入されてるけど、単 にそれに気づいてないだけ、ってこともあるかもね。**

 **過去 HackerJapan 本誌やムックなどで何度も何 度も何度も言ってきたが、お願いだからWEP は止 めてくれ。まだ WEP の危険性が実感できていない 人は、ぜひこの機会に Aircrack-ng を使って WEP を解析してみよう(もちろん、自分の管理するAP に限るぞ)。本当に WEP は役に立たないとわかるは ずだ。**

 **もちろん WPA-PSK も弱いフレーズなら解析可能。 これまた実際にやってみれば、長くて複雑なパスワー ドの重要性が理解できるだろう。**

### **Aircrack-ngをコマンドラインで使う**

 **ただ、Aircrack-ng はコマンドラインツールのうえ オプションが多く、さらに複数のツールを使い分けた り同時に使ったりといったテクニックが必要となるた め、なかなか使いこなせない、という人もいるだろう。 そういった場合は、Aircrack-ng を使いやすくする GUI フロントエンドを利用するのも 1 つの手だ。今 回も p236 よりAircrack-ng を GUI で使うツールを 紹介している。**

 **しかし、やはり柔軟に解析を行うにはコマンドライ ンがいちばんだ。それに、よくよく見ればそれほど 複雑なものではないし、ヘルプもある… ていうか、 私もさんざ使ってるけどいまだにしょっちゅうヘルプ見る (笑)。とりあえず、「Aircrack-ng」「Airodump-ng」 「Aireplay-ng」の 3 つをどういう場面で使うか、が わかっていれば、あとはヘルプ頼みでも結構なんと かなるものだ。いやホント。**

 **それでは実際に Aircrack-ng を使ってみよう。解 析手法などにはいろいろあるが、今回は紙幅も限ら れているので、以下の 3 つの概要を解説する。**

パスワードクラックの達入

- **・通信量が多い状態での受動的 WEP 解析**
- **・通信量が少ない状態での ARPreplay 攻撃**
- **・WPA-PSK 認証パケット取得・辞書攻撃**

 **この他の攻撃や、より詳しい操作などを知りたい のであれば、ぜひ「無線 LAN セキュリティの教科 書 2009-2010 年版」を読んでほしい。**

# どの攻撃にも共通する手順

### **start-networkはしなくてOK**

 **Aircrack-ng は当然ながらBackTrack4 に含まれ ているので、今回はこれを使った方法を解説する… といっても別に他のディストリビューションで動かすの と特に変わるわけではないが。Aireplay-ng で使え る無線 LAN アダプターについては今回は割愛する。 ノートやネットブックなどで BackTrack4 を起動して みて、実際に動くかどうか確かめるのがいちばんの 早道だ。**

 **では BackTrack4 を起動… おっと待った、p17 で「start-networkしないとネットワークが使えない」 という解説があったが、Aircrack-ng を使う上では start-network の必要はない。というかむしろしない 方がいい。せっかく無線 LAN アダプターを使う他の プログラムがない状態なのだ、わざわざ動かす必要 はあるまい。おそらくBackTrack4 では、こういった** ネットワークアダプターを直接使うツールのためにネッ **トワークが無効にされているのだろう。ということで、 すでにネットワークを有効にしたとか /root/** .bash\_profile に「start-network」入れたとかいう **人は、「stop-network」を実行してネットワークを止 めておこう。**

### **メニューからでなくKonsoleで**

 **Aircrack-ng ツール群は、メニューの「Backtrack」 →「Radio Network Analysys」→「802.11」→ 「Cracking」から呼び出せるが、他のコマンドライ ンツールと同様、何のオプションも付けずに実行され るので、単にヘルプが出るだけ。最初からKonsole (ターミナル)を開いた方がいい。**

### **■ モニターモードへ移行→収集開始**

 **最初に、無線 LAN アダプターを周りの通信が傍 受できる「モニターモード」にする必要がある。これ で無線 LAN パケットが収集できるようになるわけだ。 モニターモードにすると「mon0」というデバイスが 作成されるので、以下はその mon0 デバイスに対し てツールから操作を行うことになる。**

 **続いては、当然ながらパケットの収集をする必要 がある。そのために使用するのが Airodump-ng だ。**

## **Airmon-ngによるモニターモードへの移行**

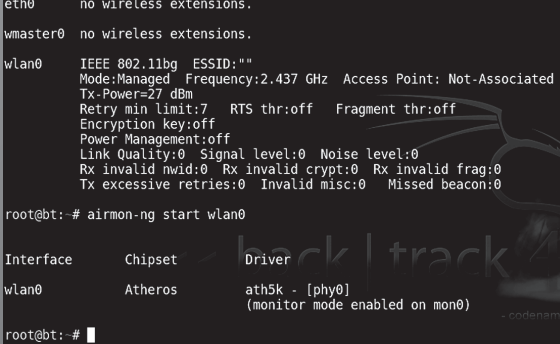

メニューにはAircrack-ngを はじめ各ツールへのリンクが あるが、選んでもヘルプが出 るだけなのであまり意味はない。 メニューバーのアイコンをク リックしてKonsoleを開こう。 「airmon-ng start wlan0」で 無線 LAN アダプターがモニ ターモードになる。「wlan0」 の部分は無線LANアダプター を示すデバイス名だ。ほとん どの環境ではwlan0だと思う が、あらかじめ「iwconfig」コ マンドで確認しておこう。無

事モニターモードになると図のように「(monitor mode enabled on mon0)」と表示される。「mon0」と いうデバイスが作成された、という内容だ

## **Airodump-ng によるパケット収集の開始**

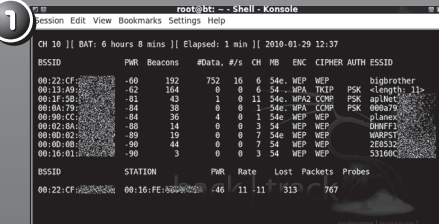

「airodump-ng mon0」と実行すると、この 図のように受信範囲にあるAPがすべて表 示される。ESSIDなどを見て、解析対象の APがわかったら[Ctrl]+[C]でAirodumpngの動作を停止。「BSSID」の項目に表示 されているMACアドレス(コロンで区切ら れた12桁の数字)は、この後のコマンドで 入力する必要があるので、ドラッグして右 クリック→「Copy」をしておこう

解析対象とするAPのパケットのみを拾うために、<mark>Session Edit View Bookmarks sed</mark> 以下のようにチャンネルとBSSIDを指定して Airodump-ngを再実行する

 $\sqrt{2}$  ar Shell

airodump-ng --channel [AP の チャンネ ル ] --bssid [APのMACアドレス] -w [ファイル名 のプレフィックス] mon0

この図の例では、「test-01.cap」というキャプ チャーファイル(ディレクトリに同じファイル 名があればtest-02.cap)が作成される

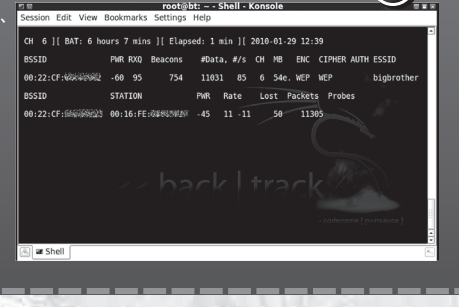

# 受動的WEP解析

### **相手には気づかれない解析**

 **ここからは受動的な WEP 解析、つまりこちらから はいっさいAPに対して手を出さず、飛んでいるパケッ トを拾うだけで WEP をクラックする手法を解説する。 この解析を行うには多量のパケットを集めなければな らないので、AP にクライアントが接続しており、AP 経由である程度の量の通信を行っているという条件 が必要だ。**

 **攻撃者の立場からすれば、いちばん安全なこの 手でクラックできるのが望ましい。攻撃対象者が AP 経由でネットからファイルをダウンロードしてるとか、 YouTubeとかニコニコとかで動画見てるとか、今ど きは多量のパケットが飛ぶ機会はそう珍しいことでは あるまい。しかも単に受信するだけなので、他のこと でヘマ(ノートPC 持ってうろついてるのを見られる とか)をしないかぎりは相手には絶対気づかれない… だからといって実際に他人の AP に対してやってはい**

#### **けないぞ、絶対。**

 **つまりこの攻撃が防げないかぎり、無線 LAN は 常に大きな危険にさらされていることになる。まあ、 WEP使って通信してるのであればどうしたって防ぎよ うがないので、a. WEP を止める b. AP を窓から 投げ捨てる 以外に選択肢はないんだけどね。**

### **パケット収集しつつ Aircrack-ngを起動**

**今回は、PSP から無線 LAN AP 経由で Location Free サーバーにアクセスし、動画を視聴していると ころを傍受・クラックしてみた。トラフィックはおお むね 180 〜 250KBps 程度、つまり2Mbps 以下。 今どきはごく普通にある通信量だ。**

 **Airodump-ng で「#Data」と表示されている部 分が解析に必要なパケットの数だ。だいたい 4 万あ れば 50%の確率で WEP キーが解析できるが、4 万溜まるのを待つ必要はない。もう1 つ Konsole**

パスワードクラックの達入

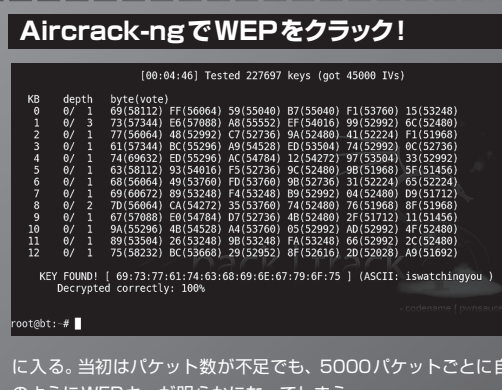

Airodump-ngで#Dataが収集できて いるようなら、Aircrack-ngを立ち上 げる。Airodump-ngで指定したプレ フィックスに「-01.cap」を付けたファ イル名をオプションとして、

#### aircrack-ng test-01.cap

のように実行しよう。ファイルに複数 のAPのパケットが含まれる場合は選 択が必要だが、今回は1つのAPから しか採取していないので、すぐに解析

動的に再解析がはじまり、最終的にはこ のようにWEPキーが明らかになってしまう

**を開いて、そちらでAircrack-ngを実行しよう。パケッ トが不足でも溜まったら自動的に再解析を行ってくれ る。**

### **パケットさえ集まれば 100%解析可能**

 **いかがだろう? たった 2 つのツール(Airmon-ng 入れれば 3 つだけど)で、さほど難しいオプションも 使わずに WEPクラックができるのだ。今までコマン ドラインだからと敬遠していた方でも「自分にもでき る!」と思っていただけたのではないだろうか。**

 **ともあれ、単にパケットを受信しているだけで WEP キーがあっさりと判明してしまった。今回の解 析に要した時間はわずか 7 分。この章のタイトルの** **「10 分クラック」はなんとかキープできました(笑)。**

 **というか、受動的解析の所要時間は、単に時間 あたりどれだけパケットをキャプチャーできるか、にか かっている。もっとパケットが少なければ数時間とか 数日かかることもあるし、多数のパケットが飛んでい れば数十秒ですむこともある。ちなみに筆者の実験 環境での最短記録はたしか 25 秒ほど。別に記録を 目指してたわけじゃないんで、正確には覚えてないが。**

 **いずれにせよ、2Mbps 程度の通信量で 7 分(実 際にはデータ量よりパケット数が問題だが)。今主 流の 802.11g や n で、その帯域が活きるほどの通 信を行っていれば、せいぜい 1 分かそこらでクラック されてしまうわけだ。WEP がいかに役に立たないか、 ご理解いただけたことと思う。**

# 能動的WEP解析ーARPreplay攻撃

#### **通信量が少ないAPを解析するには**

 **このように WEP は簡単に解析できるが、上記の ようにそのキモは「解析に使えるパケットをどれだけ 多く集められるか」だ。ファイル共有ソフトを使って いるとか、いつも多量のパケットが飛んでるような相 手なら何の苦労もない。しかし、たいていはちょっと Web やメールを見る程度にしか使ってない、という テキだと面倒だ。**

 **もちろん、通信量が少なくても粘ればいつかは必 要な数のパケットが集まる(その間 WEP キーが変** 更されなければ)が、自宅で受信できるAP をクラッ **クするならともかく、離れた場所のターゲットを狙う場** **合、相手の家の周りを毎日うろついてパケットを蓄 積するというわけにもいくまい… いや、もちろん悪 意ある攻撃者の立場では、という意味であって、近 所だろうと何だろうと実際にクラックしてはダメだが。**

#### **APを突いてパケットを出す**

 **そんなときに使う手法の 1 つが ARPreplay 攻撃 だ。こちらから特定のパケットを多数 AP に送りつけ、 それに対して AP が返答してくるパケットを収集する。 だがもちろん、AP にちょっかいを出しているわけだか ら、攻撃相手に気がつかれる可能性はある(自分は 使ってないのに AP のランプが激しく明滅するなど) し、AP のログにも残る。しかし、これを使えば確実**

**に短時間でクラックが可能だ。**

 **ただし無条件でできるわけではない。別に通信 を行っている必要はないのだが、少なくとも 1 台は AP に接続しているクライアントがいなければならない。 全く接続がなく単に AP が起動しているだけ、という 状況では、他の攻撃手法を使う必要がある。今回 はそちらについては割愛するが、「無線 LAN セキュ リティの教科書 2009-2010 年版」では詳しく解説し ているので、興味のある方は参照していただきたい。**

### **【 】正規のパケットを傍受して再送**

 **AP にパケットを送って返答パケットを得る、といっ ても、もちろん AP に送りつけるパケットはなんでも いいわけではない。そんな何にでもホイホイ返事して くれるならこちらも苦労せんわ(笑)。必要なのは「ARP 要求」と呼ばれるパケットだ。**

 **紙幅の都合もあり今回は ARP 要求自体について 解説はしない(p206 からの Cain&Abel のところ で少し触れられている)が、要は PC が接続先を探 す際に発行するパケット。これを何度も再送(replay) するので ARPreplay 攻撃と呼ばれるのだ。これに 対するAP からの応答パケットを収集することになる。**

 **しかし再送するためには、そもそもまず ARP 要求 パケットを入手しなければならない。そのために、AP に接続しているクライアントが必要となる。正規のク ライアントが発行した ARP 要求パケットを傍受すれ ばよい、というわけだ。**

### **APの認証を突破する**

 **ただし、AP にとって見も知らぬ攻撃者 PC が**

**ARP 要求を送ったところで、AP は応答してくれない。 そんな誰にでもホイホイ返事してくれるなら(略)**

 **まずは APとの「アソシエーション」を確立しなけ ればならない。アソシエーションというのは、「自分 の管轄下にこのステーションが入ったよ」とAP が認 識することだ。もちろんこの時点では AP に登録され たというだけの話で、WEP キーを知らなければその 後実際に通信を行うことはできない。**

 **アソシエーションを確立するためには、まず AP の 「認証」を受ける必要がある。認証の方式には「オー プンシステム認証」「共有鍵認証」の 2 種類があ るが、今回はオープンシステム認証の場合のみを解 説する。共有鍵認証の突破について知りたい方は、 先ほども紹介した「無線 LAN セキュリティの教科書」 を見ていただきたい。**

### **偽装認証の実行**

 **だが、認証といっても実はオープンシステム認証は 「誰でも OK」という、「オープンにも程があるだろ」 と言いたくなる方式だ(笑)。そのため、コマンド一 発でアソシエーションを確立できる。**

 **認証を受ける場合であれ ARPreplay 攻撃の場 合であれ、こちらから何かを送り出す、という際に登 場するツールが「Aireplay-ng」だ。ではさっそく Aireplay-ng を使って AP の認証を受けてみよう。**

 **おっとその前に、受動的攻撃の時と同様 Airmonng でモニターモードにし(まだなっていない場合)、 Airodump-ng でパケット収集を開始しておこう。そ して別 Konsole を開いて Aireplay-ng を実行だ。**

> $7\sqrt{2}$ には、

 $\overline{\epsilon}$ 受け Alive  $IAP$ 

うに

さ。失 にては、

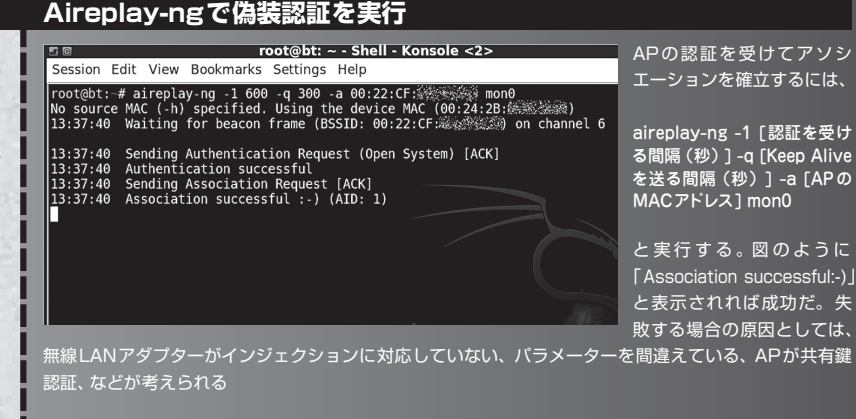

パスワードクラックの達入

### **ARPパケット待ちぼうけ**

 **アソシエーションの確立に成功すれば準備完了。 後は接続している正規のクライアントがARPパケット を送るのを待つだけだ… といっても、そう都合よく パケットが飛んでくるとは限らない。ターゲットが PC 点けっぱなしで風呂にでも入ってるとか、寝落ちして るとかならいつ飛ぶことやら。まあ、今どきは NTP クライアントやらアンチウイルスやら、勝手にネットに 接続するソフトが動いていることが多いので、PC が 起動さえしていれば(それがこの攻撃の前提)おそら くそれほど待つ必要はないとは思われる。**

 **だが待つのはヤダ、すぐ ARP パケット入手した い、というせっかちなアナタ。その方法ももちろんある。 だがその手法は次の WPA-PSK 攻撃のところで解 説するので、しばし待たれよ。え? 待つのヤダ?(笑)**

### **ARP要求さえ来れば終了**

 **ともあれ、ARPreplay 攻撃の準備はしておこ**

**う。これで ARP パケットが飛んでくれば、自動的に 再送攻撃が始まる。もちろん受動的解析と同様に、 Aircrack-ng も立ち上げておけばこちらも自動的に再 解析してくれるので、待つといっても放置しておけば よい。**

 **いったん ARP パケットが来たなら、あとは下のカコ ミのように楽勝だ。今回のテスト環境では、5 分か からずにクラックできた。章のタイトルは「5 分クラッ ク」にしとけばよかったかなあ(笑)。**

#### **WEPは本当に役に立たない**

 **ということで、WEP の無能っぷりについてはわかっ ていただけただろうか。この他に AP に誰も接続し ていない場合の攻撃もあるが、そういった能動的攻 撃まで考えずとも、そもそも通信をするために無線 LAN を導入しているのだから、WEP を使っているか ぎりは常に受動的攻撃の脅威があるのだ。**

 **WEP はもう絶対に使わないでほしい。**

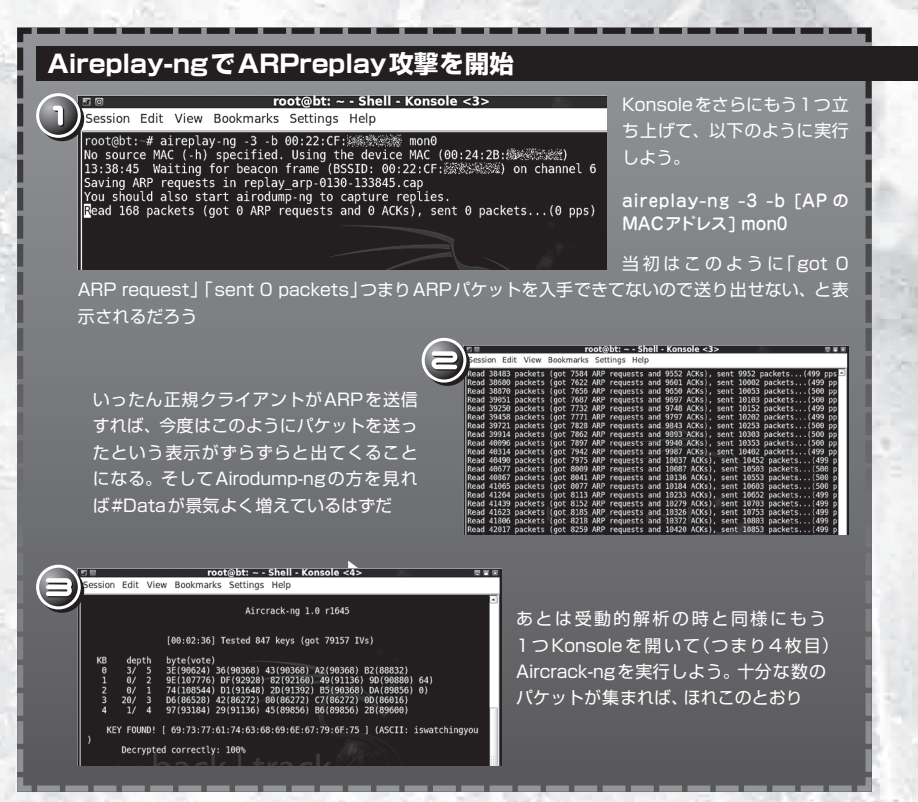

# WPA-PSK パスフレーズ解析

### **本当は怖いWPA-PSK**

 **で、だ。「WEP を使うな !」ということになれば、 選択肢は当然 WPA/WPA2 TKIP か AES 以外に ない。TKIP は WEP の改良版であるものの、現在 でもまだ完全には破られていない。とはいえ危険性 をはらんでいるのは間違いないので、できれば AES にした方がよい。p227 の解説にも書かれているとお り、やむを得ず TKIP を使う場合は、パスフレーズ の管理など運用には特に気をつけよう。**

 **もちろん「パスフレーズの管理」は AES の場合 でも非常に重要だ。そう、TKIP だろうとAES だろ うと、ご家庭レベルで使用するPSK、つまり事前 共有鍵方式の場合(ご家庭でも EAP を構築できな いことはないが)、短いパスフレーズなら容易に解析 されてしまうのだ。**

### **たった4つのパケットで**

 **しかもこの攻撃は、たった 4 つのパケット(4 ウェ イハンドシェイク)を傍受するだけでよい。WEP は 4 万パケットあれば 50%の確率でクラックできる、と 先ほど書いたが、こちらは 4 万ちゃいまっせ、「4」でっ せ。**

 **これは、p195 の解説で触れられている、チャレン ジレスポンス認証に対する攻撃と同じことだ。AP か ら送られてきたメッセージとクライアントからのレスポ ンスが傍受できれば、アルゴリズムはわかっているわ けだから、こちらが用意したフレーズに基づきメッセー ジを計算、同じレスポンスが出現するまでフレーズを 変えて試行を繰り返せばよい。つまり辞書攻撃。**

 **さらに、いったんこの 4 つのパケットさえ入手して しまえば、あとは好きな場所で好きなだけ時間をかけ て解析できる。悪意あるクラッカーの立場で言えば、 ターゲットに近づく必要があるのは 4 ウェイハンドシェ イクをキャプチャーする時だけで、後は何の危険性も なくクラックに励めるというわけだ。**

### **■●■さらにしんどい待ちぼうけ**

 **ただ、認証パケットさえ手に入れば、と言うのは簡 単だが、実際これをどうやって入手するか。要する** **にクライアントが AP に接続する際に飛ぶパケットだ から、その瞬間に傍受していなければならない。こ れは以外と高いハードルだ。**

 **…いやもちろん皆さんは自分の管理する実験環境 で試しているはずだから(だよね ?)、他のクライアン トを好き自由に接続させればいいのだが、実際の攻 撃者を想定した場合、どういう行動を取るのだろう? ターゲット宅門前の電柱の影で、ひたすら認証パ ケットが飛ぶのを待つしかないのか ?**

 **ARPreplay 攻撃の際の ARP 要求は、接続され ているクライアントがいればおそらくそれほど待たずに 入手可能だ。だが WPA-PSK の認証は、新しいク ライアントが接続するか、接続済みクライアントの再 認証が行われるのを待たなければならないので、はっ きり言っていつになるかわからない。**

 **誰かが電子レンジでも使って接続済みクライアント が切断されれば、自動再接続機能がある場合再認 証が行われる。そうだ、こちらから2.4GHz マイクロ 波を照射して切ってやればいいのだ !(笑)…そん な間抜けなことするわけねえだろ。Aircrack-ngはちゃ んと考えられてる。角度とか(古い)。**

### ■● 無理矢理再認証させる

 **そう、Aircrack-ngというか Aireplay-ng には、こ ちらからパケットを送って現在接続しているクライアン トを強制的に切断する機能があるのだ。これを使え ば、接続済みクライアントがいるかぎり認証パケット の入手は思いのまま。**

 **ただしもちろん、相手に気づかれるリスクもある。 ストリーミング動画を視聴していたりする場合、一瞬 固まったり、場合によっては切断されてしまう、という こともあるので、できるだけ通信量が少ない時を狙っ た方が… いや、悪人の立場ではね。**

 **また、再接続の際に ARP 要求が出る可能性は高 いので、WEP 解析の ARPreplay 攻撃でもこの認 証切断攻撃は役に立つ。そう、先ほど言った「すぐ ARP パケットを入手する方法」というのがこれだ。**

 **話を元に戻して、では WPA-PSK パスフレーズの クラックを実際にやってみよう。**

パスワードクラックの達入

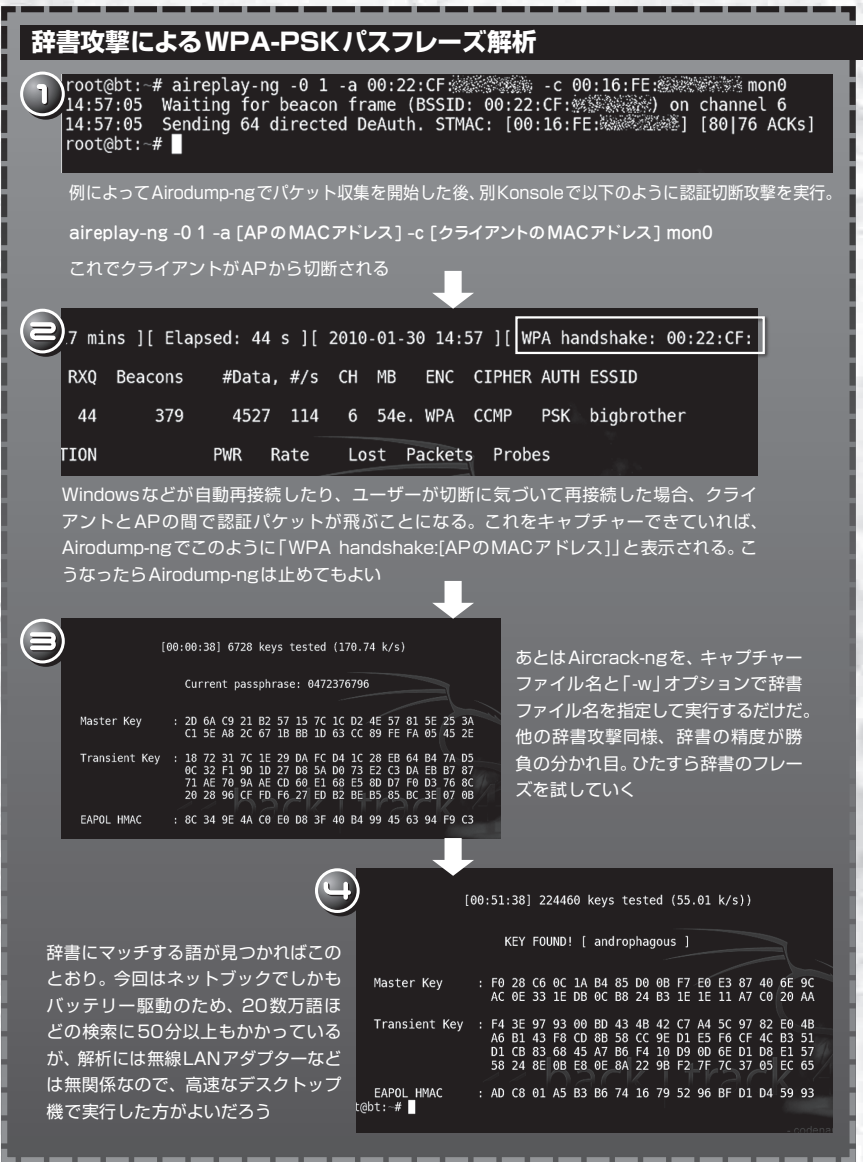

# **まとめ**

 **このように Aircrack-ng を使えば、WEP は全くお 話にならないこと、そして WPA-PSK でも解析辞書 に含まれる程度のフレーズでは簡単に破られてしまう**

**ことが、きっとおわかりいただると思う。ぜひ自分で 試してみて実感し、周りにまだ WEP を使ってるよう な人がいれば啓蒙してほしい。**

 **ただし、もう一度念を押すが、許可を受けていな い AP のクラックは違法だ。絶対にやってはいけない。**